## **ИНСТРУКЦИЯ ДЛЯ ГОЛОСОВАНИЯ**

*1* **Вы получите письмо‐приглашение на свой электронный адрес** 

<u>х</u> Чтобы загрузить рисунки, щелкните правой

ЗАО "Рога и копыта"

*Перейдите к голосованию автоматически, нажав соответствующую кнопку* 

Вы были добавлены в голосование 'Тестовое голосование' в качестве голосующего. Начало регистрации 08.11.2022 в 14:48 (UTC+03:00).

Перейти к голосованию

Для входа в систему голосования, пожалуйста, введите логин и пароль от Вашего Личного кабинета на сайте Электронного голосования

Забыли пароль?

## *2* **Главная страница голосующего/активные голосования**

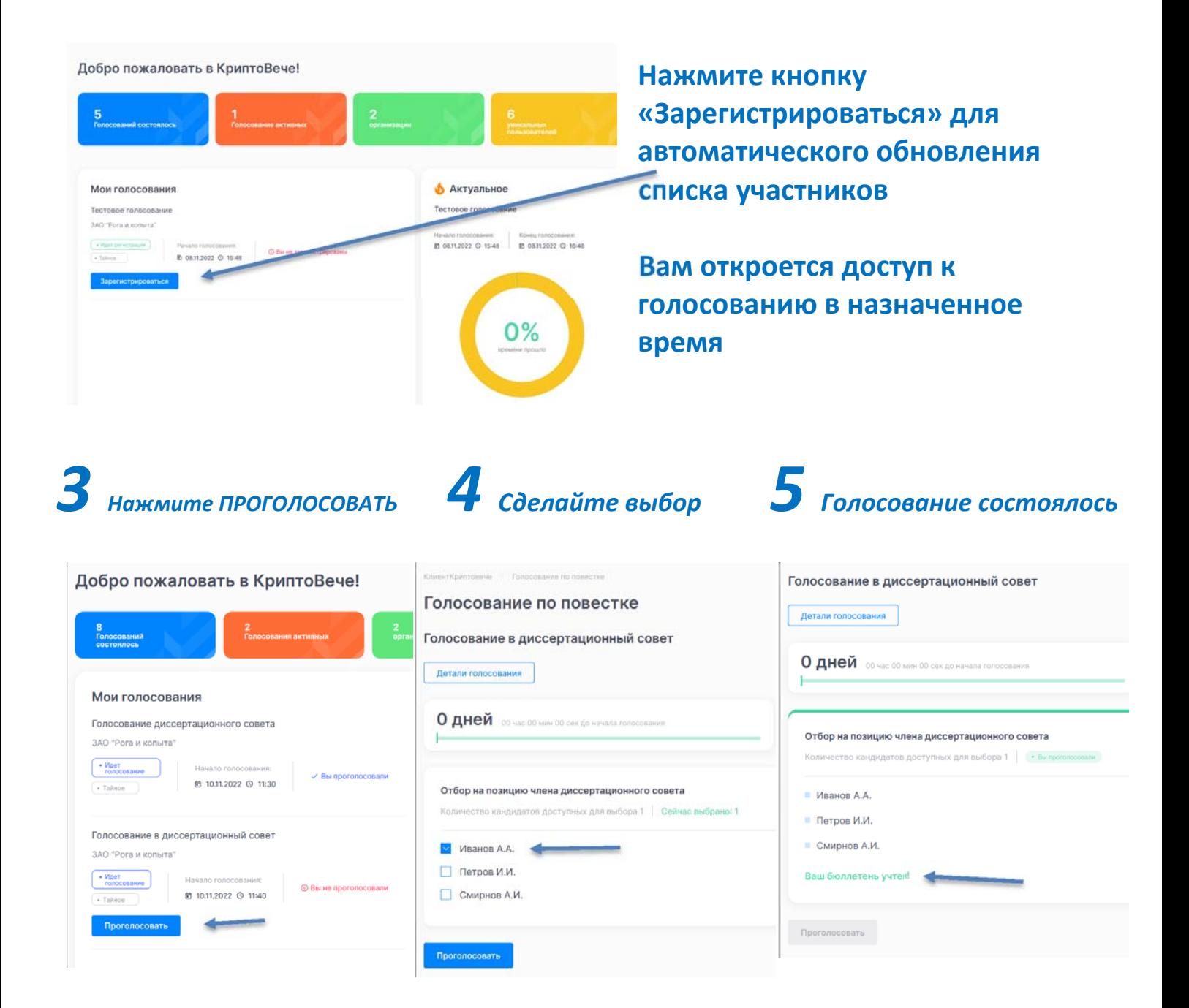